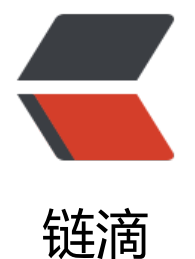

## 在 Ubuntu14.04 下[配置](https://ld246.com) Android 开发环境

作者:jzw

原文链接:https://ld246.com/article/1473492320164

来源网站:[链滴](https://ld246.com/member/jzw)

许可协议:[署名-相同方式共享 4.0 国际 \(CC BY-SA 4.0\)](https://ld246.com/article/1473492320164)

```
<p>1 配置java环境。</p>
<p>2 &nbsp;安装android studio。</p>
<p>根据PPA 进行安装java 环境。</p>
<p><span><strong>java环境配置</strong></span><br><br>1 下载jdk<br><br>在 Ubuntu
中使用 PPA 安装 Java 8 ( 支持 Ubuntu 10.04 - Ubuntu 14.04 ):<br><br>sudo add-apt-reposito
y ppa:webupd8team/java<br><br>sudo apt-get update<br><br>sudo apt-get install Oracle
java8-installer</p>
<p>(配置jdk时输入上面三条命令之后就能完成了)<br><br>完成之后可以通过以下命令来查看版本
<br><br>javac -version<br><br>安装 Java 8 需要接受许可,如果你想自动安装,那么可以在安
之前运行:<br><br>echo oracle-java8-installer shared/accepted-oracle-license-v1-1 select tr
e | sudo /usr/bin/debconf-set-selections<br><br>设置 Java 8 环境变量:<br><br>sudo apt-
et install oracle-java8-set-default<br><br>切换为 Java 7 :<br><br>sudo update-java-altern
tives -s java-7-oracle<br><br>>>br>
\frac{1}{2} Java 8: <br>>
<br/>
sudo update-java-alternatives -s ja
a-8-oracle</p>
<p> </p>
<p>2&nbsp;<span>配置环境变量</span></p>
<pre>edit&nbsp;~/.bashrc</pre>
<p>&nbsp;</p>
<p>在打开的文件的末尾添加</p>
\langle p \rangle & \langle p \rangle<pre><code>export JAVA_HOME=/usr/lib/jvm/jdk7<br>export JRE_HOME=${JAVA_HOME}/j
e <br>export CLASSPATH=.:${JAVA_HOME}/lib:${JRE_HOME}/lib<br>export PATH=${JAVA_
OME}/bin:$PATH</code></pre>
< p> < p>
<p>保存退出,然后输入下面的命令来使之生效</p>
\langle p \rangle & \langle p \rangle<pre>source&nbsp;~/.bashrc</pre>
<p>3 配置 默认jdk</p>
<p>&nbsp;由于一些Linux的发行版中已经存在默认的JDK, 如OpenJDK等。所以为了使得我们刚才
装好的JDK版本能成为默认的JDK版本,我们还要进行下面的配置。<br>执行下面的命令:</p>
<p> </p>
<pre><code>sudo&nbsp;update-alternatives&nbsp;--install&nbsp;/usr/bin/java&nbsp;java
nbsp;/usr/lib/jvm/jdk7/bin/java&nbsp;300<br>sudo&nbsp;update-alternatives&nbsp;--instal
&nbsp;/usr/bin/javac&nbsp;javac&nbsp;/usr/lib/jvm/jdk7/bin/javac&nbsp;300</code></pre
\langle p \rangle \langle p \rangle \langle p \rangle<p>&nbsp;注意:如果以上两个命令出现找不到路径问题,只要重启一下计算机在重复上面两行代
就OK了。</p>
< p >   < p >
<p>执行下面的代码可以看到当前各种JDK版本和配置:</p>
\langle p \rangle & \langle p \rangle<pre>sudo&nbsp;update-alternatives&nbsp;--config&nbsp;java</pre>
<p>之后输入 java -version 检测是否成功。</p>
\langle p \rangle & \langle p \rangle<p> </p>
<p>Android Studio 下载。</p>
<p>AS也是根据PPA 进行安装。</p>
<div><code>sudo</code>&nbsp;<code>add-apt-repository&nbsp;ppa:paolorotolo</code
<code>/android-studio</code></div>
\langlediv><code>sudo&nbsp;</code><code>apt-get</code><code>&nbsp;update</code></
iv>
\langlediv>\langlecode>\langlesudo\langlecode>\langle \langlecode>apt-get \langlecode>\langlecode>install\langlecode>\ranglen
sp;<code>android-studio</code></div>
<p>安装成功。</p>
```

```
<p>如何移除PPA 开卸载软件。</p>
<p>现在只是安装好了android studio 。里面的sdk 和adb尚且还未实现。<br>一 安装sdk:<br>
上网址: http://tools.android-studio.org/<br>原理; 使用国内的镜像代理。可以快速下载sdk 而
下载adb运行的虚拟机也非常的快。<br>二 在运行是会发现穷少adb&nbsp; 使得的虚拟机不能运行
br>在祭上网址: http://www.ubuntukylin.com/ukylin/forum.php?mod=viewthread&tid=
290;<br>摘录:<br>Debian项目宣布,预计于2013年发布的Debian 7(代号Wheezy)将支持M
Itiarch。 <br>>>br>&nbsp; &nbsp;&nbsp;>>bsp;Multiarch(多架构)术语被用于指一个
统能安装和运行有多个不同二进制文件的应用程序,例如i386-linux-gnu程序能运行在 amd64-linux
gnu系统上。Multiarch还简化了跨架构编译。Debian在年度会议DebConf11上作出了引入 Multiarc
支持的决定。开发者表示,它大大增强了Debian实现通用操作系统承诺的能力,加强了新的64位系
对32位应用程序的支持。<br>>>br>现在查看内存 占用了: 1 内存 等 htop&nbsp;<br>cpu&nbsp;
nbsp; top 再按1. \langle p \rangle<h4>安装QQ</h4>
\langle p \rangle = \langle p \rangle & 8nbsp; sudo dpkg -i WineQQ7.8-20151109-Longene.deb\langle p \rangle<p>在安装 最新版的QQ可能打不开,可以使用老版QQ进行设置基础。之后即可使用。</p>
<h4><span>在调用SDK 时候:出现Unable to run mksdcard SDK tool</span></h4>
<p><span>&nbsp;原因: 缺少lib</span></p>
<p><span>解决方法:</span></p>
<p><span>\&nbsp;</span></p>
<p><span>sudo apt-get install lib32z1 lib32ncurses5 &nbsp;lib32stdc++6</span></p>
<p><span>shadowsocks的安装和配置</span></p>
< p> < p>
<p>shadowsocks有各种客户端版本,各个系统都有.在ubuntu下带图形化界面的有shadowsocks-qt5
还可以直接用命令行.</p>
<p><span>图形化:</span></p>
\langle p \rangle & \langle p \rangle<table width="728">
<tbody>
<tr>
<td>
<pre><span>1</span><br><span>2</span><br><span>3</span></pre>
\langle t \rangle<td width="690">
<pre><span>sudo<span> add-apt-repository </span>ppa:hzwhuang/ss-qt5</span><br><
pan>sudo apt-get update</span><br ><span>sudo apt-get install shadowsocks-qt5</span
</pre>\langle t \rangle\langle tr \rangle</tbody>
</table>
< p> < p>
<p><span>\&nbsp;</span></p>
<p><span>命令行模式:</span></p>
\langle p\rangle \langle p\rangle<table width="728">
<tbody>
<tr>
<td>
<pre><span>1</span><br><span>2</span><br><span>3</span><br><span>4</span
</pre>
\langle t \, dt \rangle<td width="690">
<pre><span>sudo apt-get <span><span>install</span> python-pip python-dev <span>bui
```

```
d</span>-essential </span><br/>sbr><span>sudo pip <span>install</span> &nbsp;pip</span
```

```
<br><span>sudo apt-<span>get</span> <span>install</span> python-m2crypto</span>
br><span>sudo pip <span>install</span> shadowsocks</span></span></pre>
\langle t \rangle\langletr>
</tbody>
</table>
<p>&nbsp;</p>
<p>配置好之后需要在<span><strong>网络————网络代理&nbsp;</strong><strong>&nbsp
中设置。 即可翻墙。</strong> </span> </p>
```